# *Araştırma Makalesi / Research Article*

# **Yeni Nesil Yazılım Paketleri Kullanarak Üç-Boyutlu Görüntüleme Tekniklerinin Elektrik Özdirenç Tomografi Verilerine Uygulanması**

Yunus Levent EKİNCİ\*

*Bitlis Eren Üniversitesi, Fen Edebiyat Fakültesi, Arkeoloji Bölümü, Rahva Yerleşkesi, TR-13000, Bitlis*

#### **Özet**

Bu çalışmada, jeofizik ölçümlerden elde edilen sayısal verilerin ortogonal dilimler kullanarak üç-boyutlu hacimsel görüntülenebilmesi için geliştirilen basit bir algoritma sunulmuştur. Bu algoritma doğru akım özdirenç (DAÖ) yöntemi ile sığ derinlikte gömülü kuramsal modellerin tepkisini sunmak için kullanılmıştır. Kuramsal görünür özdirenç verileri iki-boyutlu ters çözüm tekniğiyle değerlendirilmiş ve yer elektrik kesitler elde edilmiştir. Sonuçlar, birbirlerinden bağımsız paralel hatlara ait iki-boyutlu yer elektrik kesitlerin bir araya getirilmesi ile oluşturulan üç-boyutlu hacimsel görünümlerle sunulmuş ve model yapılara ait belirtilerin hem düşey hem de yanal yöndeki sürekliliklerinin tek bir şekil üzerinde kolaylıkla izlenebilmesi sağlanmıştır. Ayrıca, geliştirilen algoritma farklı ortamlarda farklı problemler için gerçekleştirilmiş DAÖ çalışmalarında elde edilen verilerin değerlendirilmesinde de kullanılmış ve yorumlamaya katkı sağlayan bu hacimsel görüntüler sunulmuştur.

**Anahtar Kelimeler:** Algoritma, ortogonal dilimler, doğru akım özdirenç (DAÖ), üç-boyutlu görüntüleme

# **Application of Three-dimensional Visualization Techniques to Electrical Resistivity Tomography Data Using New Generation Software Packages**

#### **Abstract**

In this study, an algorithm that was developed for three-dimensional volumetric visualization of numerical data sets obtained from geophysical measurements by using orthogonal slices is presented. This algorithm was used for the presentation of the response of shallow synthetic models using direct current resistivity (DCR) method. Synthetic apparent resistivities were processed by two-dimensional inversion scheme and inverse model resistivity sections were obtained. The results were presented by three-dimensional volumetric sections produced from twodimensional inverse model resistivity sections of parallel profiles, and horizontal and vertical continuities of the anomalies of model bodies were easily demonstrated on a single figure. Additionally, the developed algorithm was used to evaluate DCR data sets which were obtained from various investigations in different areas, and the resultant volumetric images contributing to the interpretations were presented.

**Keywords:** Algorithm, orthogonal slices, direct current resistivity (DCR), three-dimensional visualization

## **1. Giriş**

**.** 

Jeofizik ölçümlerle elde edilen sayısal verilerin yorumunda uygun sunum tekniklerinin yorumcuya sağladığı kolaylıklar yadsınamaz bir gerçektir. Sayısal olarak elde edilen sonuçların görsel olarak sunulması amacıyla oldukça sık kullanılan birçok ticari yazılım bulunmaktadır. Bilindiği üzere, eğitim amaçlı çalışmalar gelecekte meslek hayatına atılacak mühendis adaylarının çalışma tarzlarını ve alışkanlıklarını oluşturmaktadır. Ticari yazılımlara yönelen öğrenciler meslek hayatlarında da çoğunlukla bu yazılımlara gerek duymaktadır. Pahalı ve ulaşılması zor olan bu yazılımlar yerine ücretsiz veya düşük ücretli olan benzerlerine yönelinmesi veya doğrudan basit yazılımlar geliştirilmesi gelecek

<sup>\*</sup>Sorumlu Yazar: *ylekinci@beu.edu.tr*

açısından önem kazanmaktadır. Günümüz teknolojisi ile piyasada bulunan 4. nesil programlama paketlerinden MATLAB veya ücretsiz benzerleri olan Octave, Scilab ve FreeMat kullanıcıya gereksinim duyduğu yazılımı oluşturmada kolaylıklar sağlamaktadır. Ayrıca MATLAB programlama paketinin oldukça düşük ücretli öğrenci sürümü de bulunmaktadır. Temel bilgisayar programlama bilgisi bu yazılımlarda ihtiyaca yönelik her türlü veri sunum tekniğini geliştirmek için yeterli olmaktadır.

Bu çalışmada doğru akım özdirenç (DAÖ) verilerinin sunumu üzerinde durularak geliştirilen basit bir algoritmanın temel hatları verilmiştir. Algoritmanın MATLAB ortamında geliştirilmesine rağmen küçük değişikliklerle ücretsiz Octave, Scilab ve FreeMat ile de kullanılabilmesi mümkündür. Sunulan algoritmayı, veri türü değiştirilerek istenilen araştırmaya (sismik ve yer radarı gibi) uyarlamak olasıdır. Teknolojik ilerlemelerin getirdiği olanaklarla birlikte, bilgisayar kontrollü jeofizik ölçüm sistemlerinin ve kullanılan paket programların gelişimi, yapılan çalışmalardan kısa sürede daha etkili sonuçlar alınabilmesini sağlamakta ve sığ amaçlı DAÖ çalışmalarda yüksek çözünürlüklü iki-boyutlu kesit görüntüleri kolaylıkla elde edilebilmektedir [1, 2]. Ancak, yer içindeki fiziksel parametrelerin değişimi gerçekte üç-boyutlu olduğundan iki-boyutlu sunumlar ve yorumlamalar bazen kısıtlamaları da beraberinde getirebilmektedir. Bu nedenle, arazi koşullarının elverdiği durumlarda ölçüm hatlarının birbirlerine paralel olacak şekilde tasarlanması ve birbirine paralel olan iki-boyutlu veri kümelerinin bir araya getirilip sonuçların üç-boyutlu grafik ve kesitlerle sunulması yeraltı yapısı hakkında daha ayrıntılı yorumlama yapabilme olanağı sağlar. Üç-boyutlu hacimsel görünümleri oluşturabilmek için ticari amaçla geliştirilen paket programlar bulunmaktadır (örn. Slicer Dicer ve Voxler). Bu çalışmada ise, hacimsel görüntüleme işlemi için herhangi bir özel paket programa ihtiyaç duyulmadan, veri kümelerinin üç-boyutlu görüntülenebilmesi amacıyla geliştirilen bir algoritma tanıtılmıştır. Kullanımı oldukça kolay olan bu algoritma, MATLAB platformunun kendi araç kutuları (toolbox) içindeki hazır fonksiyon komutlarından yararlanılarak geliştirilmiştir.

## **2. Üç-Boyutlu Görüntüleme**

MATLAB'ın ileri seviyede teknik programlama dili olmasının yanında algoritma geliştirme, veri çözümlemeleri ve analizi, doğrusal ve doğrusal olmayan diferansiyel denklem takımlarının çözümü, optimizasyon, integral hesabı, grafik çizimi, iki- ve/veya üç-boyutlu veri görselleştirilmesi, görüntü işleme, sinyal işleme, istatistiksel hesaplamalar ve çözümlemeler, simülasyon (benzetim) ve prototip gibi saymakla bitmeyecek tasarımlar için birçok mühendislik alanında oldukça yaygın olarak kullanılan yazılım paketidir. Veri görselleştirilmesi amacıyla bu tür paketlerin tercih edilmesinin en büyük nedeni; iki- veya üç-boyutlu grafiksel programlamada kullanıcıya oldukça üstün özellikler sağlamasıdır. Programın kendi içinde bulunan hazır fonksiyon komutları yardımıyla farklı programlama dillerinde satırlarca tutabilen işlemler, oldukça kolay ve kısa bir şekilde gerçekleştirilebilmektedir. Bununla birlikte, geliştirilen algoritmaların C/C++ programlama diline dönüştürülebilmesi de olanaklıdır.

Bu çalışmada sunulan ve üç-boyutlu hacimsel görüntüleme için kullanılan algoritma için iki farklı dosya kullanılmaktadır. Bu dosyalardan biri üç-boyutlu verinin bulunduğu veri dosyası (\*.dat), diğeri ise kodların bulunduğu ana dosyadır (\*.m). Komut penceresinde (command window) algoritmanın adı yazılıp çalıştırıldığı zaman, işlem akışı;

- a) Programın veri dosyasına yönlendirilmesi ve verinin dosyadan çağrılıp okunması,
- b) Üç düzlem boyunca (x, y, z) kullanıcının belirleyeceği başlangıç ve bitiş değerlerinin okunması,
- c) x, y, z düzlemlerinin, başlangıç ve bitiş değerleri göz önüne alınarak önceden belirlenmiş örnekleme aralıklarıyla üç-boyutlu ağ eğrilerinin (ızgara) oluşturulması,
- d) Çizdirilmek istenen fiziksel parametre değerlerinin, üç-boyutlu ağ sistemi üzerinde x, y ve z koordinat değerlerine bağlı olarak ait oldukları düğüm noktalarına yerleştirilip üç-boyutlu gridleme işleminin gerçekleştirilmesi,
- e) Üç-boyutlu hacimsel görünümün oluşturulması,
- f) Kullanıcının belirlediği düzlem aralığında kalan ortogonal dilimlerin veya eş parametre eğrilerinin üç-boyutlu grafik üzerine yerleştirilmesi,
- g) Belirlenen ortogonal dilimlerin herhangi bir renk ölçeğine göre çizdirilmesi,

aşamalarıyla gerçekleşmektedir. Algoritmanın işlem akışı, örnekleriyle ve komutlarıyla birlikte izleyen bölümlerde verilmiştir. x ve y vektörleri ile belirtilmiş herhangi bir alanın ağ eğrilerini oluşturabilmek için *meshgrid* fonksiyonu kullanılmaktadır. İki- veya üç-boyutlu Kartezyen koordinatlar için kullanılan bu fonksiyon ile x ve y düzlemindeki noktaların enine-boyuna çizgileri oluşturulur ve *mesh* fonksiyonuyla her x ve y kesişim noktalarına karşılık gelen değerler için yüzey eğrileri çizdirilir. Bu fonksiyonların kullanımına örnek olarak x ve y düzleminde -3 ve 3 aralığında 0.2 örnekleme aralığıyla değişen noktalara ait veri kümesi tanımlanmış ve bu veri kümesinin x ve y düzleminde -4 ve 4 aralığında yüzey eğrileri çizdirilmiştir (Şekil 1a ve b). Kullanılan fonksiyon dizini aşağıdaki şekliyle verilebilir.

$$
x = -3:0.2:3;
$$
  
\n
$$
y = -3:0.2:3;
$$
  
\n
$$
[xx, yy] = meshgrid(x, y)
$$
  
\n
$$
z = xx.*exp(-(yy.^2 + xx.^2));
$$
  
\n
$$
mesh(xx, yy, z)
$$
  
\n(1)

Şekil 1a'dan görüleceği gibi yüzey eğrilerinin araları boştur. Bu aralıkların kullanıcının belirleyeceği herhangi bir renk ölçeği ile doldurulması için *surf* komutu kullanılmaktadır (Şekil 1b) ve kullanım şekli ise *mesh* komutuyla aynıdır. Verilen örnekte sadece x ve y doğrultuları ve bunların düğüm noktalarındaki fonksiyon değerleri kullanıldığından dolayı, bu işlemler üç-boyutlu hacimsel grafikler için yetersiz kalır. Bu nedenle x ve y düzlemi ile z düzleminin de tanımlanıp her bir düğüm noktasına karşılık gelen fonksiyon değerlerinin kullanılması gerekmektedir.

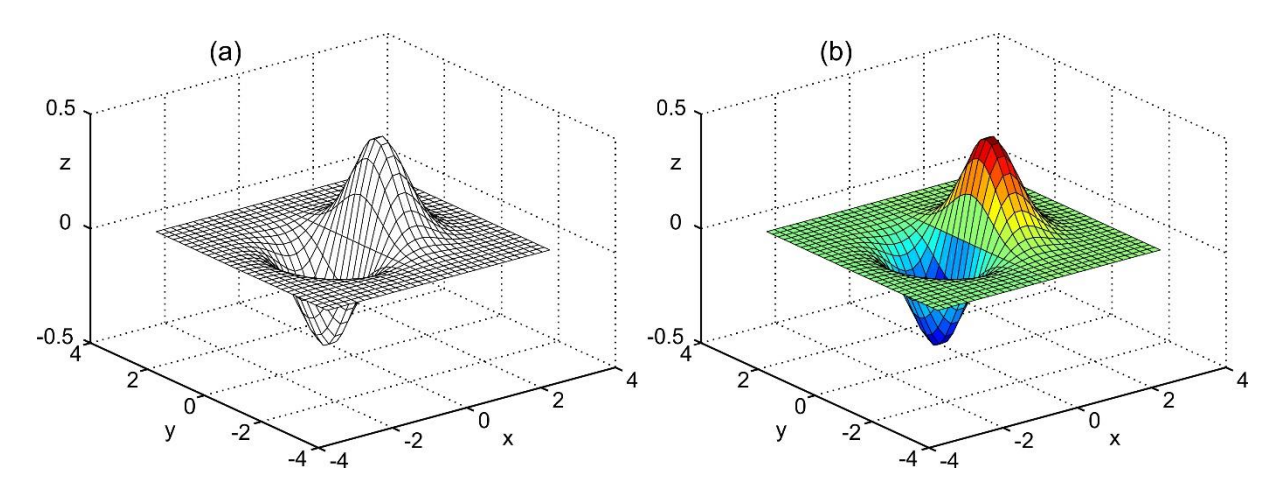

**Şekil 1.** *mesh* (a) ve *surf* (b) fonksiyonları yardımıyla elde edilen grafikler

Gerçekleştirilen bütün işlemler dizin olarak isimlendirilen bir düzen üzerinde yürütülmektedir. İşleme sokulan her veri, boyutu ne şekilde olursa olsun bir matris olarak algılanmaktadır. Matris, satır ve sütunlardan meydana gelen gerçek veya karmaşık sayılar dizinidir. Üç-boyutlu hacimsel grafiklerin oluşturulabilmesi için çok boyutlu matrisler gereklidir. Bu işlem için üç farklı düzlemdeki koordinat değerleri yani indisler (x, y, z) tanımlanmalıdır. Bunlardan ilk iki indis elemanın matris içerisindeki satır ve sütun değerlerini tanımlarken, üçüncü indis ise dilim değerlerini tanımlamaktadır. Çok boyutlu matrislerde gridleme işleminden önce satır, sütun ve dilim değerlerinin üç-boyutlu hacimsel düzlem üzerinde ızgara şekline getirilmesi gerekmektedir. Bu işlem için üç ayrı düzleme ait koordinatların yani sınır değerlerinin verilmesi ve 2 nolu Dizinde olduğu gibi *meshgrid* komutunun kullanılması gerekir.

$$
x = 0:2:20; y = 0:2:50; z = 0:-1:-5;
$$
  
[xx, yy, zz] = meshgrid(x,y,z);  
(2)

Verilen örnekte, x düzleminde 0 ile 20 m arası 2 m örnekleme aralığıyla, y düzleminde 0 ile 50 m arası yine 2 m örnekleme aralığıyla, z düzleminde ise 0 ile -5 m arası 1 m örnekleme aralığıyla ızgara şekline getirilmiş ve düğüm noktaları belirlenmiştir (Şekil 2). Üç-boyutlu uzayda koordinatların ızgara şekline getirilmesinden sonra *griddata* komutu ile parametrelerin gridleme işlemi yapılabilmektedir. Böylece üç-boyutlu ızgara şekline getirilen hacimsel görünümde, düğüm noktalarına karşılık gelen parametreler yerleştirilmektedir. Bu komutun kullanımına ait örnek dizin aşağıdaki gibi verilebilir.

$$
w = griddata(d(:,1), d(:,2), d(:,3), d(:,4), xx, yy, zz)
$$
\n(3)

Burada,  $d(:,1)$  üç-boyutlu veriye ait ilk kolonu  $(x)$ ,  $d(:,2)$  ikinci kolonu  $(y)$ ,  $d(:,3)$  üçüncü kolonu (z) ve d(:,4) ise x, y ve z düğüm değerlerine karşılık gelen parametre değerlerini simgelemektedir. MATLAB'ta gridleme işlemi için, doğrusal ara değer kestirimi (linear interpolation) veya en yakın komşu ara değer kestirimi (nearest neighbor interpolation) olmak üzere iki farklı yöntem kullanılabilmektedir. Kullanıcı müdahale etmediği sürece varsayılan yöntem doğrusal ara değer kestirimidir. Eğer en yakın komşu ara değer kestirim yöntemi kullanılmak isteniyorsa, Dizin 4'teki gibi belirtilmesi gerekmektedir.

$$
w = griddata(d(:,1), d(:,2), d(:,3), d(:,4), xx, yy, zz, 'nearest')
$$
\n(4)

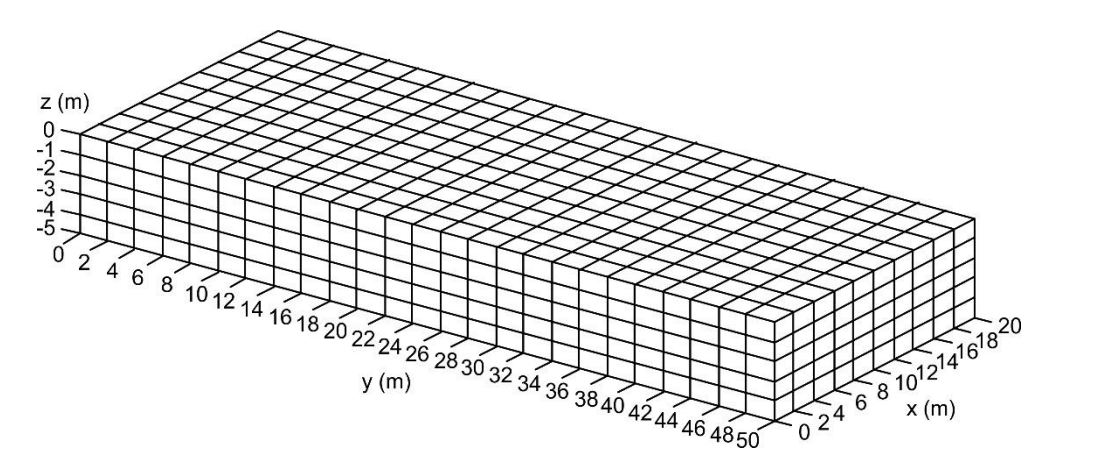

**Şekil 2.** Üç-boyutlu gridleme işleminde kullanılacak ızgara görünümü

Gridleme işleminden sonra üç-boyutlu ortogonal sınır yüzeylerinin herhangi bir renk ölçeğinde çizdirebilmek oldukça kolaydır. MATLAB programlama dilinde bu işlem için *slice* komutu kullanılmaktadır. *slice* komutu kullanılırken çizdirilmek istenen düzlemlere ait başlangıç ve bitiş değerleri verilmelidir. Komutun kullanımına örnek dizin aşağıdaki gibidir.

$$
slice(x, y, z, w, [k], [l], [m])
$$
\n(5)

Burada, üç-boyutlu veriyi (çizdirilmek istenen parametreyi) w simgeler. x, y ve z Dizin 2'de verilmiş olan koordinatlar, köşeli parantez içinde yer alan k, l ve m ise bu koordinatlar arasında kalan dilim değerleridir. Dizin 5'te kullanıcının belirlediği her düzlemde tek bir ortogonal yüzey görüntülenebilir. Eğer, her bir düzlemde birden fazla ortogonal yüzey görüntülenecekse, aşağıdaki dizinde olduğu gibi dilim değerleri verilmelidir.

slice
$$
(x, y, z, w, [k_1k_2...k_n], [l_1l_2...l_n], [m_1m_2...m_n])
$$
 (6)

Ortogonal yüzeyleri renklendirmeden sadece kontur çizgileri şeklinde de çizdirilebilmek olanaklıdır. Bu işlem için *contourslice* komutu kullanılmaktadır. MATLAB'ta konturlama işlemi için doğrusal, kübik ve en yakın komşu ara değer kestirim yöntemleri bulunur. g*riddata* komutunda olduğu gibi varsayılan yöntem doğrusal ara değer kestirimidir. Komutun kullanımı *slice* komutu ile aynı olup aşağıdaki gibi verilir.

contourslice 
$$
(x, y, z, w, [k], [1], [m])
$$
 (7)

*slice* ve *contourslice* komutları kullanıcının belirlediği düzlemler boyunca ortogonal sınır yüzeylerini çizdirir, fakat herhangi bir düzlem sınırı yerine yine kullanıcının belirleyeceği bir parametre değerinin eş yüzey eğrileri de çizdirilebilir. Bu işlem için *isosurface* komutu kullanılmalıdır. Komutun kullanılabilmesi için eş yüzey değeri belirlenmelidir. Komutun kullanımı ise,

$$
isosurface(x, y, z, w, \text{eş yüzey} \text{değeri})
$$
\n(8)

şeklindedir. Burada dikkat edilmesi gereken nokta, Dizin 8'in kullanılmasıyla sadece bir tane eş yüzey değerinin görüntülenebileceğidir. Eğer birden fazla eş yüzey değerleri çizdirilmek isteniyorsa *isosurface* komutu mutlaka bir döngü içinde kullanılmalıdır. Döngünün kullanımına ait basit bir örnek izleyen şekilde verilebilir.

for 
$$
i = 10:2:20
$$
  
isosurface  $(x, y, z, w, i)$   
hold on  
end

### **3. Uygulamalar**

Bilindiği üzere, bilgisayar denetimli çoklu elektrot özdirenç ölçüm sistemlerinin gelişimi ve kullanılan ters çözüm algoritmaları, farklı problemler için sığ yeraltı yapılarının araştırılmasında elektrik özdirenç tomografi (EÖT) yöntemini oldukça cazip hale getirmiştir [3-8]. Gerçekleştirilen ölçümler iki- veya üçboyutlu olarak çok kısa sürede tamamlanabilmekte ve başarılı sonuçlar alınabilmektedir. Ayrıca önceden de değinildiği gibi iki- ve/veya üç-boyutlu veri setlerinin uygun sunum teknikleriyle görüntülenmesi yorumlama aşamasında oldukça önemli katkılar sağlamaktadır. Bu amaçla geliştirilen hacimsel görüntüleme algoritmasının DAÖ verileri için uygulanabilirliği öncelikle kuramsal olarak üretilen yapıların kullanıldığı bir çalışmayla sınanmış, ardından da farklı ortamlarda ve farklı amaçlar için toplanan arazi verileri üzerinde gösterilmiştir.

### **3.1. Kuramsal Veri Uygulamaları**

Yapay modellerin üreteceği belirtilerin hesaplanmasında, gelişigüzel konumlanmış iki-boyutlu yapılar için uygulanabilen sonlu farklar hesaplama tekniği kullanılmış [9, 10] ve kuramsal görünür özdirenç değerleri hesaplanmıştır. Kuramsal modellerin üreteceği görünür özdirenç değerlerinin hesaplanmasının ardından, modellere ait gerçek parametrelerin belirlenebilmesi ve yer elektrik kesitlerin oluşturulabilmesi için iki-boyutlu ters çözüm tekniği uygulanmıştır [11]. Kullanılan kuramsal modeller birbirlerinden bağımsız olarak konumlandırılmış ve bu modellerden ikisi aynı derinlik ve kalınlık değerlerine sahipken diğer modelin derinlik ve kalınlık değerleri arttırılmıştır. Model yapıların özdirenci 500 ohm.m, modelleri çevreleyen ortamın özdirenci ise 100 ohm.m olacak şekilde tasarlanmıştır. Modellerin bulunduğu ortam üzerinde birbirine paralel, 50 m uzunluğunda toplam 11 ölçüm hattı kullanılmıştır. Ölçüm hatları arası uzaklık 2 m'dir. Modellere ait plan-kesit görünümleri ve ölçü şeması Şekil 3'de verilmiştir.

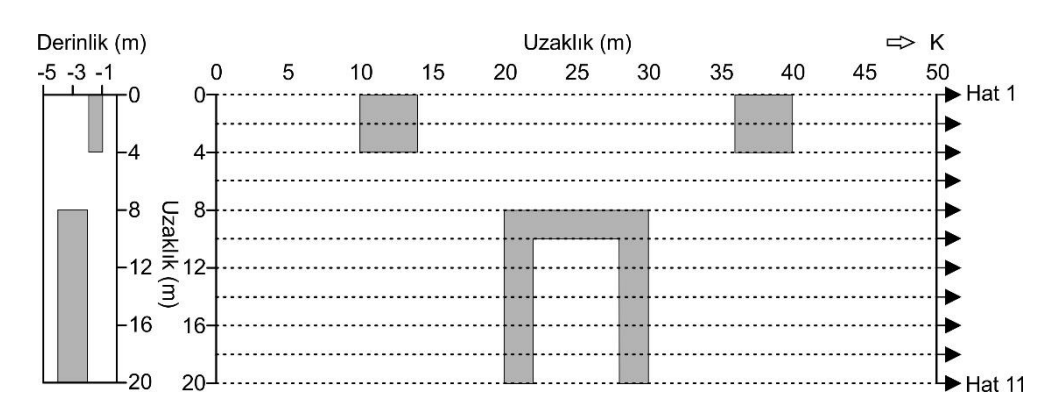

**Şekil 3.** Kuramsal modellere ait plan-kesit görünümleri ve ölçü şeması

Görünür özdirenç değerleri Dipol-Dipol dizilimi ile; elektrot aralığı 2 m ve kayma miktarı 2 m olacak şekilde toplam 10 seviye için hesaplanmıştır. Görünür özdirenç değerlerinin hesaplanmasının ardından iki-boyutlu ters çözüm tekniği [11] ile toplam 11 ölçüm hattına ait yer elektrik kesitler elde edilmiştir. Geliştirilen algoritma yardımıyla ölçüm alanındaki özdirenç değişimleri farklı görüntülerle sunulmuştur. Şekil 4a'da ilk ve son hat ve de -5 m derinliğe ait özdirenç dağılımı, Şekil 4b'de ise yine ilk ve son hat ve bu sefer -4 m derinliğe ait özdirenç dağılımı görüntülenmiştir. Her iki şekilden de görüleceği üzere model yapılara ait özdirenç belirtileri hem yatay hem de düşey düzlemlerde kolaylıkla görüntülenebilmiştir.

Algoritma içerisinde bütün ölçüm hatlarının her üç düzlemdeki koordinat değerleri verildiğinden dolayı, bu sınır değerleri arasında kalmak koşuluyla kullanıcının belirlediği düzlem veya düzlemlerde ortogonal yüzeyler veya yatay ve düşey dilimler istenilen renk ölçeğinde kolaylıkla görüntülenebilmektedir. Ayrıca, kullanıcı x, y, z düzlemi içinde kalan herhangi bir noktadan geçen kesit görüntülerini de oluşturabilmektedir; yani ölçüm hatlarının arasında kalan bölgelere ait özdirenç değerleri de ara değer kestirimi ile teorik olarak hesaplanabilmekte ve bu bölgelere ait özdirenç değişimleri oldukça basit bir şekilde görüntülenebilmektedir. Böylece herhangi bir belirtinin hem yanal hem de düşey düzlemde süreklilikleri farklı açılardan izlenebilmektedir. Örnek olması bakımından Şekil 5'te kuramsal uygulamaya ait özdirenç dağılımı için farklı bir görünüm sunulmuştur. Bu gösterimde ise ölçüm alanı içerisinde kalan bazı bölgeler boş bırakılmış belirti dağılımı görüntülenmemiştir. Kuramsal modellerle gerçekleştirilen bu çalışma sonucunda, model yapılara ait özdirenç belirtilerinin sunulduğu farklı hacimsel görüntülerde yeraltı özdirenç dağılımının doğru bir şekilde konumlandırılabildiği ve her üç düzlemde de kolaylıkla izlenebildiği gözlenmiştir.

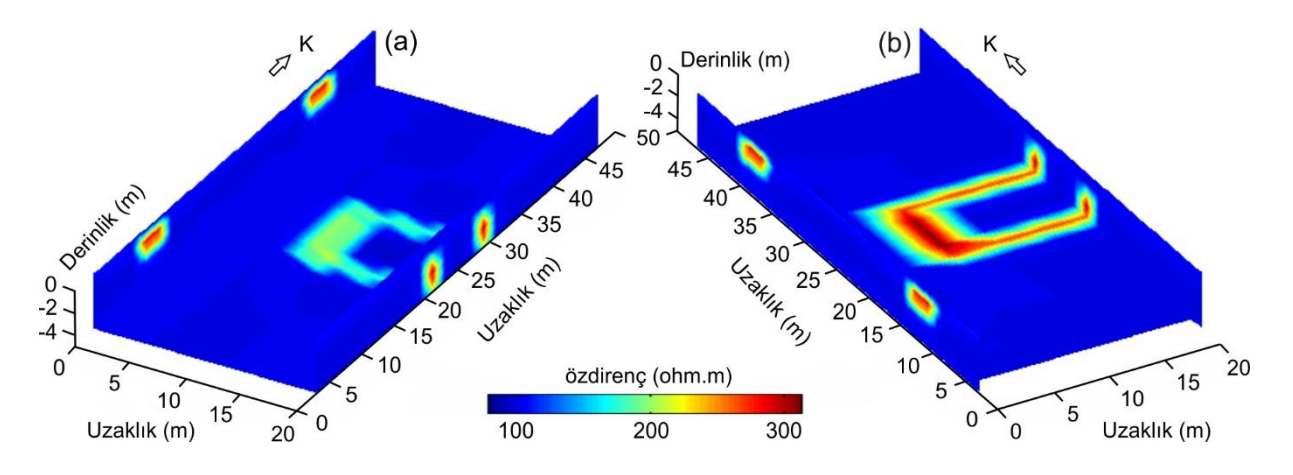

**Şekil 4.** Kuramsal uygulama sonucunda elde edilen ve özdirenç dağılımını sunan üç-boyutlu gösterimler. Bu gösterimde ölçüm alanında sadece ilk ve son hatlar ve de -4m (a) ve -5m (b) derinliklere ait görüntüler verilmiştir

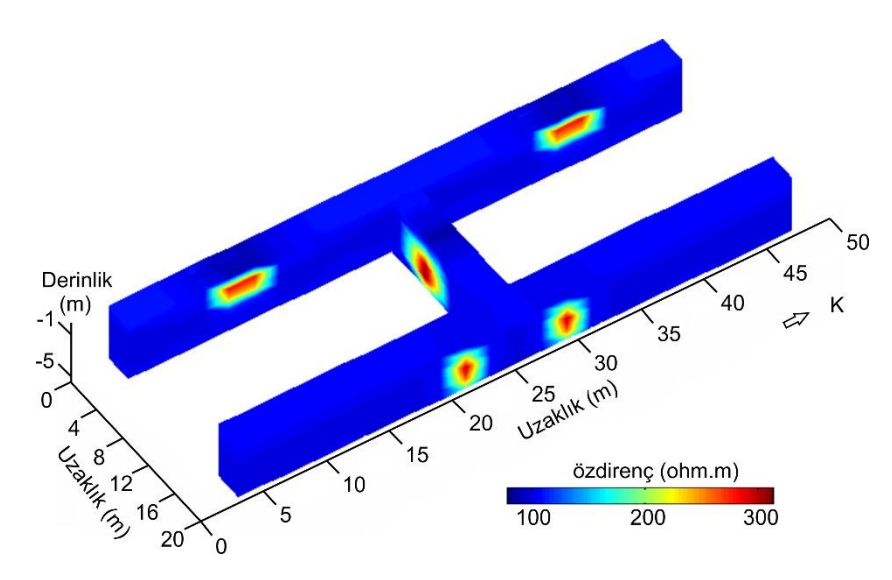

**Şekil 5.** Kuramsal uygulama sonucunda elde edilen ve özdirenç dağılımını sunan üç-boyutlu farklı bir gösterim

#### **3.2. Arazi Verisi Uygulamaları**

Bu bölümde ise farklı alanlarda ve farklı amaçlarla yapılan çalışmalardan elde edilen bazı sonuçlar verilmiştir. İlk örnek olarak Toroslar civarında grafit, şist, hematit ve kireçtaşlarının bulunduğu bir maden sahasında yapılan çalışma ele alınmıştır. Ölçüm alanında kireçtaşlarının yer altı geometrisinin belirlenebilmesi amacıyla yapılan bu deneme ölçümlerinde birbirlerine 15 m aralıklarla paralel uzanan 4 ölçüm hattı kullanılmıştır. 343.75 m'lik bu hatlar üzerinde 6.25 m aralıklarla 56 elektrotluk ölçüm düzeneği ve Dipol-Dipol dizilimi ile toplam 21 seviye için görünür özdirenç verileri toplanmış ve veriler iki-boyutlu düzgünlük-kısıtlı en küçük kareler ters çözüm tekniği ile değerlendirilip [11] yer elektrik kesitler elde edilmiştir. Gerçek özdirenç verileri geliştirilen algoritmada kullanılarak her bir hatta ait yer elektrik kesitin tek bir şekil üzerinde görüntülenmesi sağlanmıştır (Şekil 6). Gerçek özdirenç değerleri çok geniş bir aralıkta değiştiğinden dolayı sunum için logaritmik özdirenç değerleri kullanılmıştır. Şekil 6'dan da görüleceği üzere oldukça yüksek özdirenç değerlerine (> 3.5 log ohm.m) sahip masif kireçtaşlarının ölçüm düzlemi altındaki muhtemel yer altı geometrisi üç-boyutlu olarak ortaya konmuştur. Ayrıca elde edilen sonuçlar deneme sondajlarıyla da desteklenmiştir.

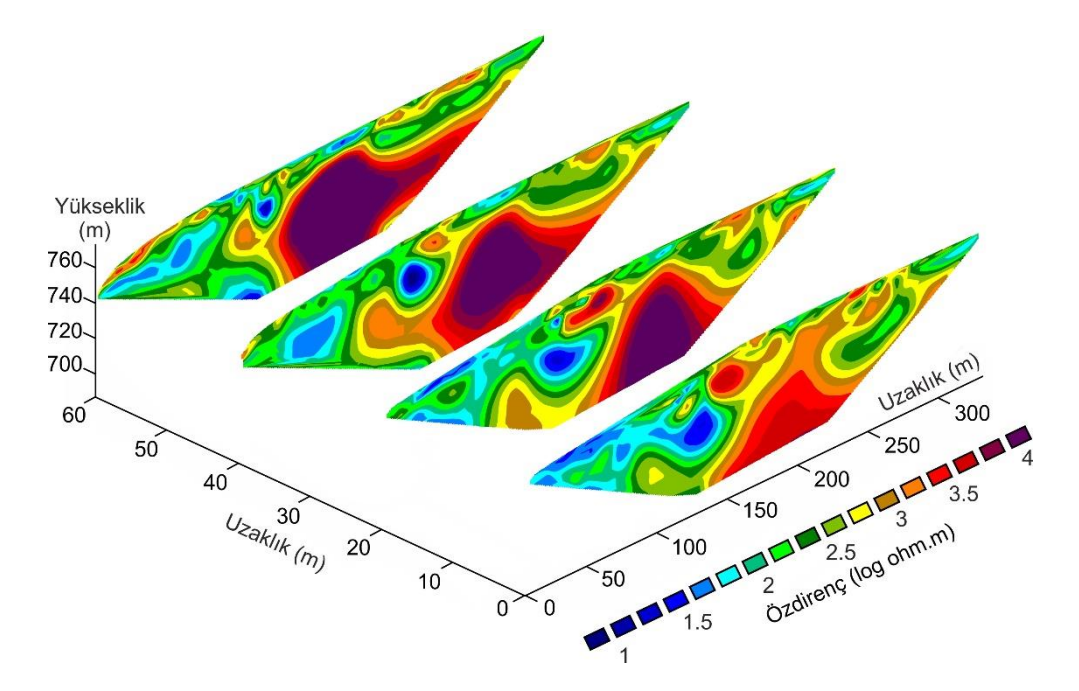

**Şekil 6.** Bir maden sahasından elde edilen yer elektrik kesitlerin birlikte sunumu

İkinci örnekte ise Karadeniz kıyısında yer alan çimentolanmış kokina istifi araştırması sunulmuştur. Marmara Denizi ve Karadeniz'i birbirine bağlayan İstanbul Boğazı'nın kuzey çıkışına yaklaşık olarak 40 km uzaklıkta bulunan çalışma alanındaki kokunit tabakalarının enine ve boyuna uzanımı, kalınlığı, yüzey altı yapısı ve plaj materyalleri ile olan dokunak ilişkisi gibi parametrelerin ortaya çıkarılması amacıyla EÖT çalışması gerçekleştirilmiştir [4, 12]. Bu çalışmada, kıyı çizgisine dik, 40 m uzunluğunda ve aralarında 15 m uzaklık olacak şekilde üç hat ve kıyıya paralel 50 m uzunluğundaki beş hat üzerinde veriler alınmıştır. Ölçümler Dipol-Dipol elektrot dizilimi ile 9 derinlik seviyesi için elektrot aralıkları 2 ve 4 m olacak şekilde gerçekleştirilmiş ve toplamda 1233 görünür özdirenç verisi elde edilmiştir [4, 12]. İki-boyutlu düzgünlük-kısıtlı en küçük kareler ters çözüm tekniği [11] kullanımı sonucunda elde edilen gerçek özdirençlerin yer altı dağılımlarını sunabilmek için üçboyutlu görüntüleme algoritması kullanılmıştır. Şekil 7'de verilen üç-boyutlu gösterimin yardımıyla ölçüm alanında oldukça düşük özdirenç değerlerine sahip deniz suyuna doygun plaj materyalleri, orta özdirenç değerlerine sahip kokunit tabakaları ve oldukça yüksek özdirenç değerleriyle temsil edilen iri taneli plaj materyalleri kolaylıkla görüntülenebilmiş ve bu birimlerin birbirleriyle olan dokunak ilişkileri ortaya konulabilmiştir.

Üçüncü örnekte ise Çanakkale ili Kemer ilçesinde bulunan Parion (Kemer Köyü) antik kentinde gerçekleştirilen bir arkeojeofizik çalışma sunulmuştur [3]. Yapılan bu çalışmada birbirlerine 2 m mesafeyle uzanan 23 m'lik 11 hat üzerinde Pole-Dipole dizilimi ile ve 1 m elektrot aralığıyla toplam 11 veri seviyesi için ölçümler gerçekleştirilmiştir. İki- ve üç-boyutlu düzgünlük-kısıtlı en küçük kareler ters çözüm işlemleri [11, 13] sonucunda her bir hatta ait gerçek özdirenç dağılımı belirlenmiştir [3]. Sonuçlar bütün hatların birleştirilmesiyle elde edilen kat haritaları ile sunulmuştur (Şekil 8). Çalışma sonucunda arkeolojik yapı kalıntısı olma ihtimali olan yüksek özdirenç değerlerine sahip belirtiler belirlenmiş ve bunların süreklilikleri hem yanal hem de düşey düzlemlerde izlenebilmiştir. Elde edilen jeofizik sonuçlar arkeolojik kazılarla da desteklenmiştir.

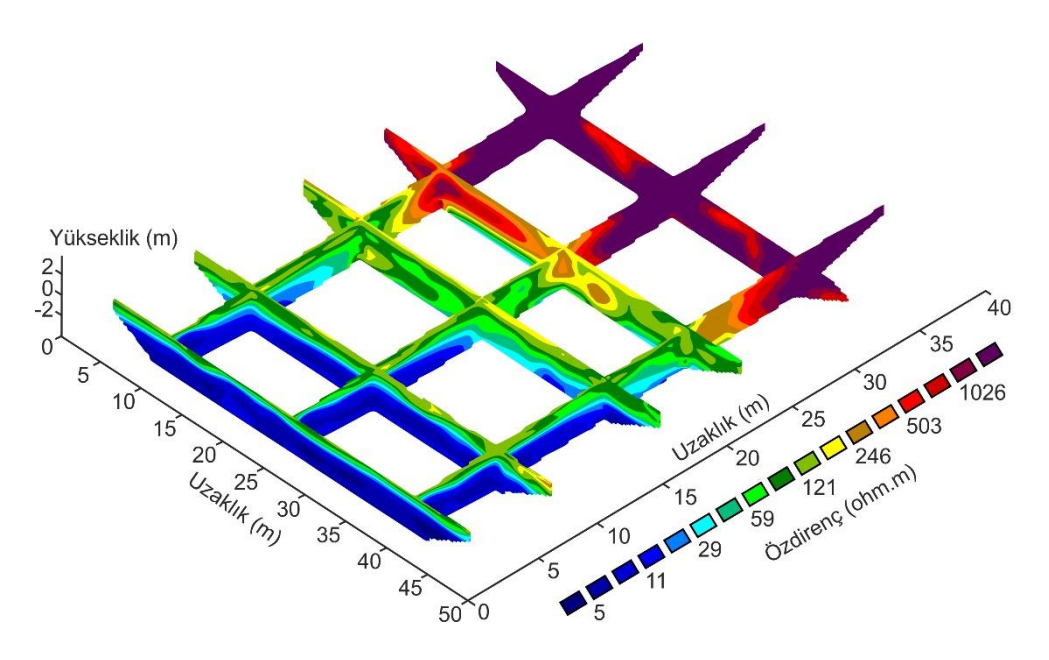

**Şekil 7.** Kokina plajı altındaki özdirenç dağılımını sunan üç-boyutlu gösterim

Son örnekte yine Parion kentinde farklı bir alanda yapılan çalışma sunulmuştur [14]. Burada, aralarında 1.5 m mesafe bulunan 23 m'lik 6 hat üzerinde Wenner-Schlumberger dizilimi ile elektrot aralıkları 1 m ve 10 seviye için yapılan ölçümlerden elde edilen bir sonuç sunulmuştur. İki-boyutlu düzgünlük-kısıtlı en küçük kareler ters çözümü [11] ile elde edilen gerçek özdirenç verileri birleştirilmiş ve üç-boyutlu görüntüyle sunulmuştur. Diğer örneklerden farklı olarak bu sefer ortogonal sınır yüzeyleri yerine, herhangi bir eş yüzey değerinin görüntülenmesi amaçlanmış ve üç-boyutlu alan içerisinde yapı kalıntılarını temsil edebileceği düşünülen yüksek özdirenç (500 ohm.m) değerine ait eş yüzeyler çizdirilmiş ve Şekil 9'da verilmiştir. Bu şekilden de görüleceği üzere, kullanıcı araştırmanın amacına göre istediği aralıktaki parametre değerlerinin eş yüzeylerini bağımsız olarak çizdirebilmektedir.

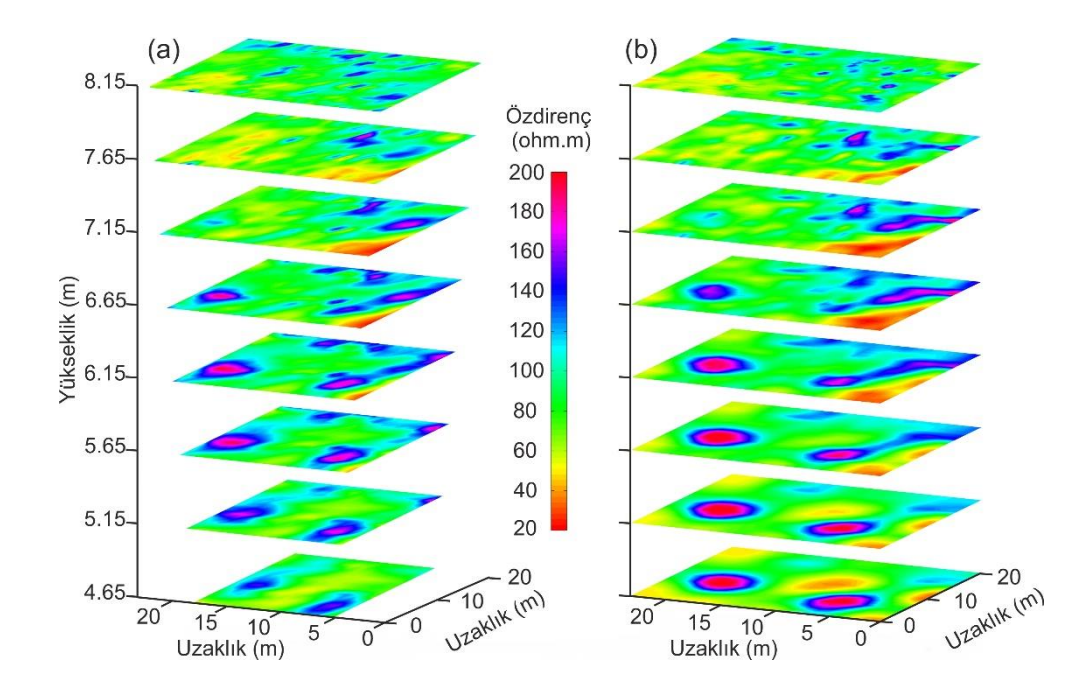

**Şekil 8.** İki-boyutlu (a) ve üç-boyutlu (b) ters çözüm sonucunda elde edilen özdirenç dağılımının kat haritaları şeklinde sunulması

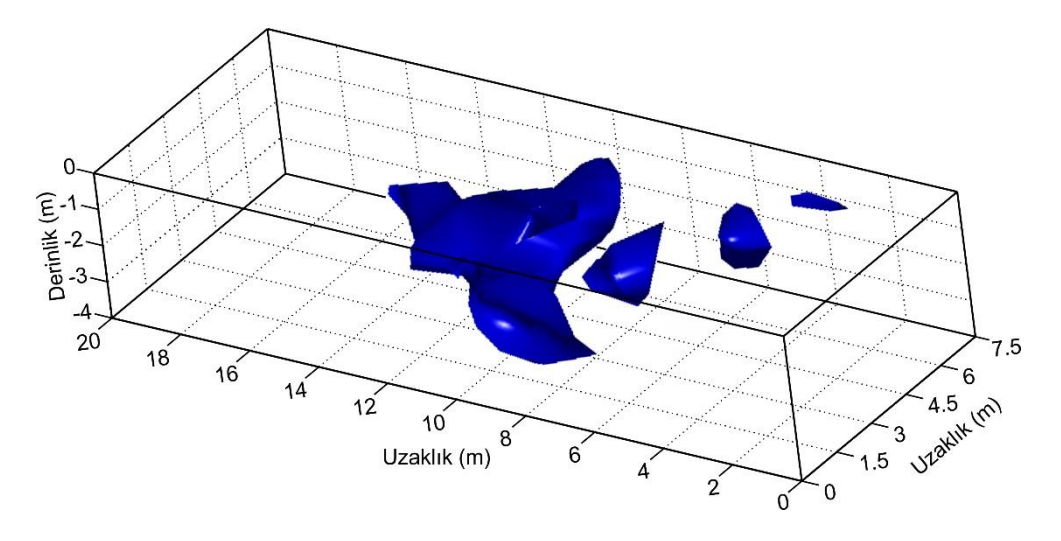

**Şekil 9.** 500 ohm.m için eş yüzey eğrilerinin üç-boyutlu gösterimi

## **4. Sonuçlar**

Bu çalışmada, özellikle sığ ölçekli jeofizik çalışmalarda elde edilen yer elektrik, sismik ve yer radarı kesitlerinin sunumunda ve sonuçların sayısal olarak elde edildiği yerbilimlerinin diğer dallarındaki veri sunumlarında üç-boyutlu hacimsel görüntüleme için kullanılabilecek basit bir algoritma sunulmuştur. Algoritma önce EÖT tekniğiyle, kuramsal olarak üretilen yapı modelleri üzerinde denenmiş ve sonuçlar birbirlerinden bağımsız paralel hatlara ait iki-boyutlu yer elektrik kesitlerin bir araya getirilmesi ile oluşturulan farklı şekilde görselleştirilmiş üç-boyutlu görüntülerle sunulmuştur. Kuramsal uygulama geliştirilen algoritmanın hedef yapı belirtilerinin her üç doğrultudaki sürekliliklerini başarılı şekilde ortaya koyabileceğini göstermiştir. Ayrıca farklı ortamlarda farklı problemlerin çözümü için gerçekleştirilmiş EÖT çalışmalarından elde edilen verilerden bazı üç-boyutlu belirti haritaları üretilmiş ve bu tarz veri sunumlarının yorumlamaya sağladığı katkılar vurgulanmıştır. Kullanılan bu basit algoritmanın amaca uygun olarak değiştirilebilmesi veya geliştirilebilmesi olanaklıdır. Ayrıca ulaşılması zor ve pahalı olan özel paket programların yerine ücretsiz veya düşük ücretli programlama dilleriyle amaca yönelik yazılımların geliştirilebilmesi için, sunulan bu çalışmanın yararlı bir örnek olacağı düşünülmektedir.

## **Teşekkür**

Yazar, yayının son haline getirilmesindeki katkılarından dolayı Dr. Çağlayan Balkaya'ya, ismi belirtilmeyen diğer hakeme ve dergi editörlüğüne teşekkürlerini sunar.

## **Kaynaklar**

- 1. Loke M.H. 2012. Tutorial: 2-D and 3-D Electrical imaging surveys. Geotomo Software, Malaysia
- 2. Loke M.H., Chambers J.E., Rucker D.F., Kuras, O., Wilkinson P.B. 2013. Recent developments in the direct-current geoelectrical imaging method. Journal of Applied Geophysics, 95: 135-156.
- 3. Ekinci Y.L., Kaya M.A., Başaran C., Kasapoğlu H., Demirci A., Durgut C. 2012. Geophysical imaging survey in the south Necropolis at the Ancient City of Parion (Kemer-Biga), Northwestern

Anatolia, Turkey: preliminary Results. Mediterranean Archaeology and Archaeometry, 12 (2): 145- 157.

- 4. Erginal A.E., Ekinci Y.L., Demirci A., Kırcı E.K., Kaya H. 2012. First note on Holocene coquinite on Thrace (Black Sea) coast of Turkey. Sedimentary Geology, 267-268, 55-62.
- 5. Erginal A.E., Ekinci Y.L., Demirci A., Bozcu M., Öztürk M.Z., Avcıoğlu M., Öztura E. 2013. First record of beachrock on Black Sea coast of Turkey: implications for Late Holocene sea-level fluctuations. Sedimentary Geology, 294: 294-302.
- 6. Ekinci Y.L., Murat T., Demirci A., Erginal A.E. 2013. Shallow and deep-seated regolith slides on deforested slopes in Çanakkale, NW Turkey. Geomorphology, 201: 70-79.
- 7. Ekinci Y.L., Balkaya Ç., Şeren A., Kaya M.A., Lightfoot C. 2014. Geomagnetic and geoelectrical prospection for buried archaeological remains on the Upper City of Amorium, a Byzantine city in Midwestern Turkey. Journal of Geophysics and Engineering, 11 (1): 015012.
- 8. Büyüksaraç A., Yalçıner C.Ç., Ekinci Y.L., Demirci A., Yücel M.A. 2014. Geophysical investigations at Agadere Cemetery, Gallipoli Peninsular, NW Turkey. Australian Journal of Forensic Sciences, 46 (1): 111-123.
- 9. Dey A., Morrison H.F. 1979. Resistivity modeling for arbitrarily shaped two-dimensional structures. Geophysical Prospecting, 27: 106 -136.
- 10. Loke M.H., 2002. Geoelectrical imaging 2D&3D, Geotomo software, Rapid 2D resistivity forward modeling using the finite-difference and finite-element methods. RES2DMOD version 3.01.
- 11. Loke M.H., 2004. Geoelectrical imaging 2D&3D, Geotomo software, Rapid 2D resistivity and IP inversion using the least-squares method. RES2DINV version 3.54.
- 12. Demirci A., Ekinci Y.L., Erginal A.E., Öztürk M.Z. 2015. Fosil plaj ve kumulların yüzeyaltı yapılarının incelenmesinde elektrik özdirenç tekniği ve paleo-kıyı ortamı yorumuna katkısı. Türkiye Jeoloji Bülteni, 58 (1): 1-18.
- 13. Loke M.H. 2004. Geoelectrical imaging 2D&3D, Geotomo software, Rapid 3D resistivity and IP inversion using the least-squares method. RES3DINV version 2.13.
- 14. Ekinci Y.L., Kaya M.A. 2007. Three dimensional resistivity imaging of buried tombs at the Parion Necropolis (NW Turkey). Journal of the Balkan Geophysical Society, 10 (2): 1-8.

 Geliş Tarihi: 25/11/2014 Kabul Tarihi: 17/03/2015